# $Deve^@$

# **SAFETY**

#### **IMPORTANT SAFETY INSTRUCTIONS. SAVE THIS INFORMATION.**

Follow all safety and assembly instructions when installing the SUN-MI-RELAY-01 (Network and System Protection Device).

### **Safety Instructions**

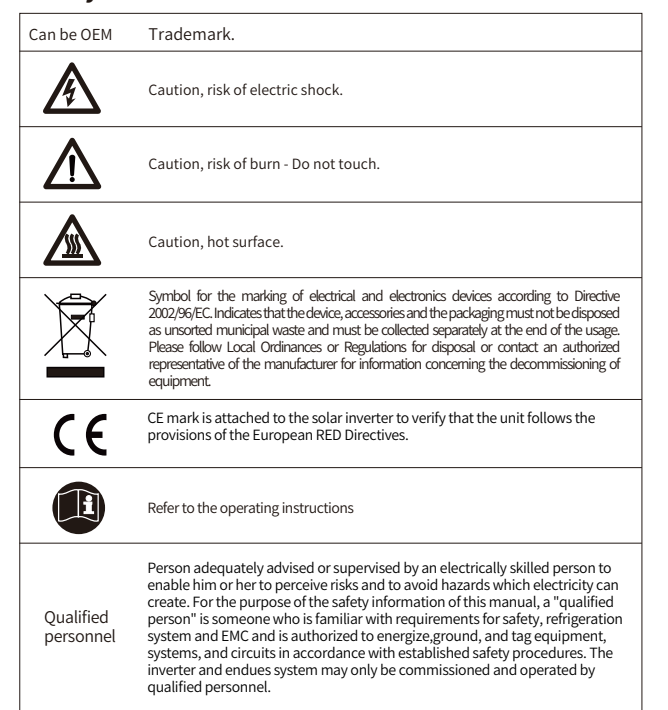

# **INTRODUCTION**

SUN-MI-RELAY-01 (Network and System Protection Device) : it is used to monitoring and disconnect the grid when sensing the grid voltage/frequeny is out of the allowed range. The relay kit also is able to reconnect grid when the grid condtions resume. It must communicate with the built-in wifi module of the Micro Inverter, the Micro Inverter can work normally, otherwise the Micro Inverter can not work. The localhost of this relay kit is 10.10.101.254.

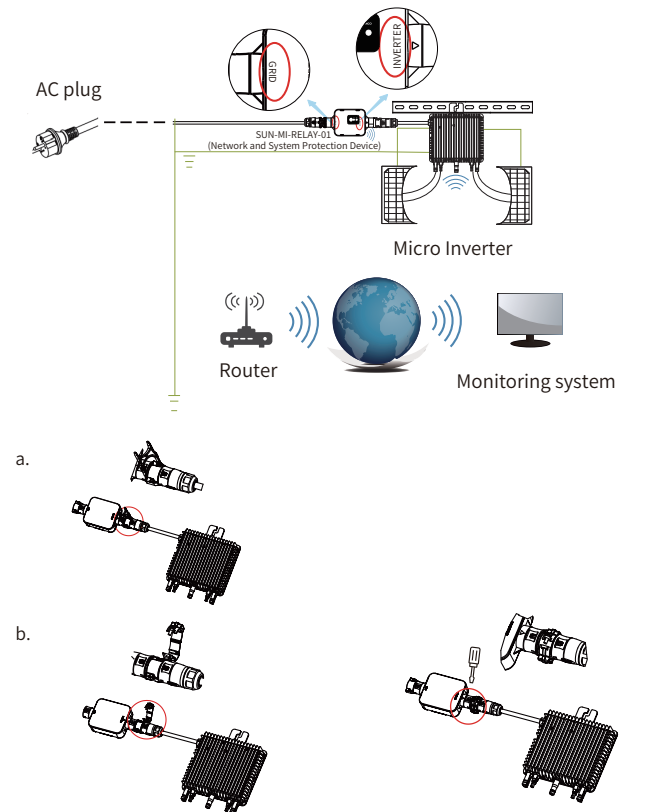

#### **Parts list**

10

Deye

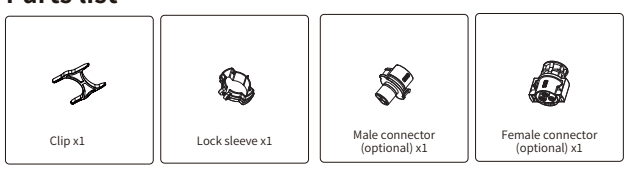

NOTE: For the connection between SUN-MI-Relay-01 (Network and System Protection Device) and Micro Inverter, the tool(screwdriver) is needed.

WARNING: The Micro Inverter SUN-M60G3-EU-Q0-RE, SUN-M80G3-EU-Q0-RE, SUN -M100G3-EU-Q0-RE shall not be put into operation without external relay kit SUN-MI-RELAY-01.

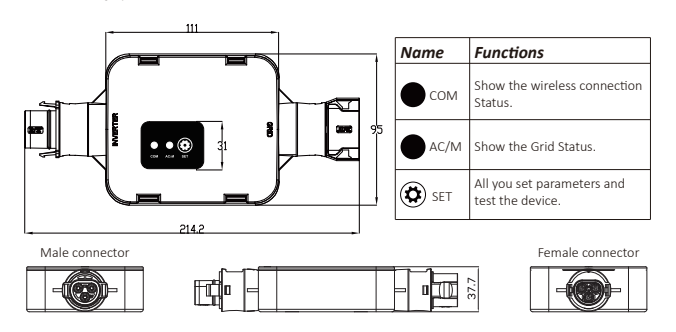

## **INSTALLATION**

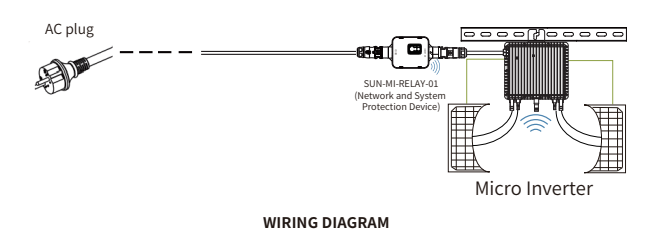

Before the installation, please turn off the the DC and AC of the microiverter and wait for 5 mins then start to operate.

The SUN-MI-Relay-01 (Network and System Protection Device)<br>supports fast plug connection. It is equipped with quick plug<br>terminals which is compatible with all Deye microinverters (for the G3 series, it needs install another adapter). Firstly, Plug the male connector of SUN-MI-RELAY-01 to the female connector of Micro Inverter . Then plug the female connector of SUN-MI-RELAY-01 to the male connector of AC plug. At last, connect the AC plug go to the plug board of household.

Note: For the connection between SUN-MI-Relay-01(Network and System Protection Device) and Micro Inverter, the tool is needed.SUN-MI-RELAY-01. Verbinden Sie abschließende den AC-Stecker mit der Steckdose im Haushalt.

## **Technical Data**

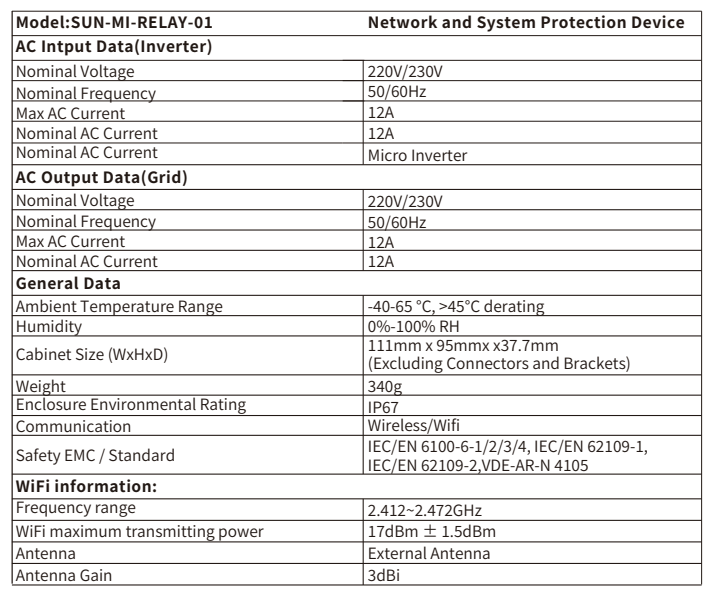

#### How to connect the SUN-MI-RELAY-01 to the Micro Inverter via web

1. Turn on the wireless network of your PC or smartphone.

2. Select network of SUN-MI-RELAY-01 (network name: RE\_3985266017) and the default password of the network is listed on the nameplate of PWD: "5c4db8d

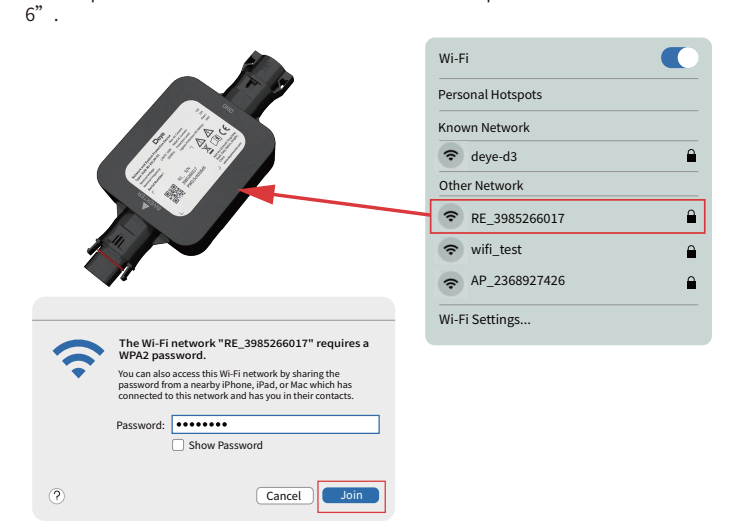

3. Open a browser and enter 10.10.101.254. Both username and password are "admin".(Recommended browser: IE 8+, Chrome 15+, Firefox 10 +).

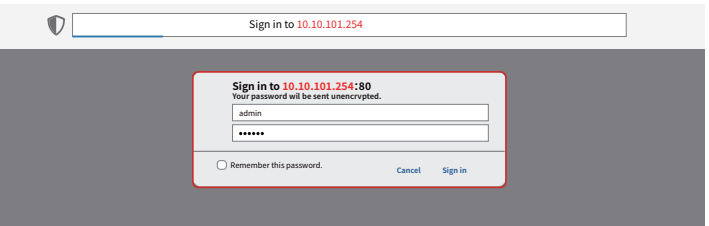

If can' t access the 10.10.101.254 for a long while, please disconnect the AC and then waiting for 5S and try again.

4. Browser jumps to "Status" page, the basic information is listed there.

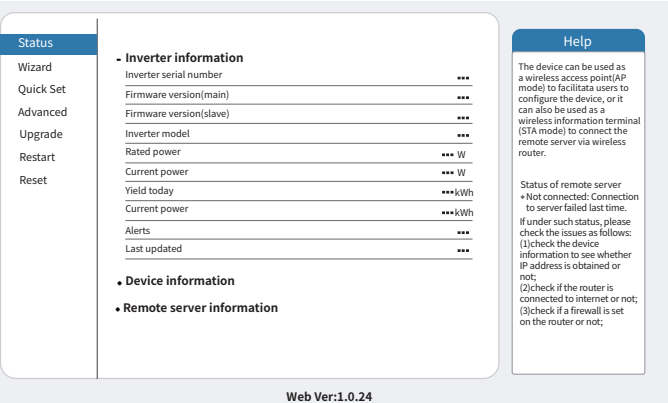

5. Click to enter the "Quick Set" page and click the "Search" button to start searching for network hotspots near the NS protection device.

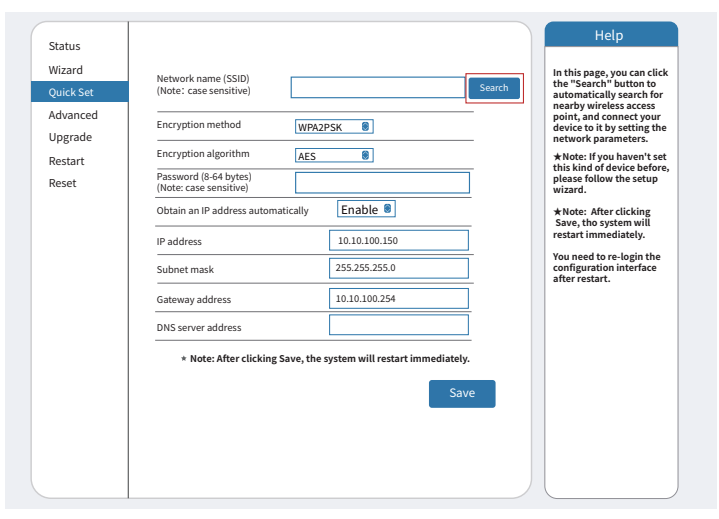

6. Click to select your micro-inverter's WLAN hotspot and enter the inverter hotspot password

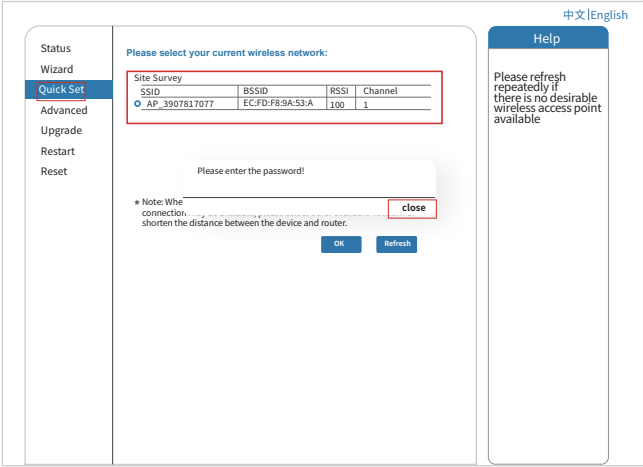

7. The default password of the AP network is 12345678 if there's no nameplate that includes PWD: XXXXXXX on the inverter body. If there's nameplate that includes PWD: XXXXXXXX on the inverter body then the AP network password is the "XXXXXXXX"

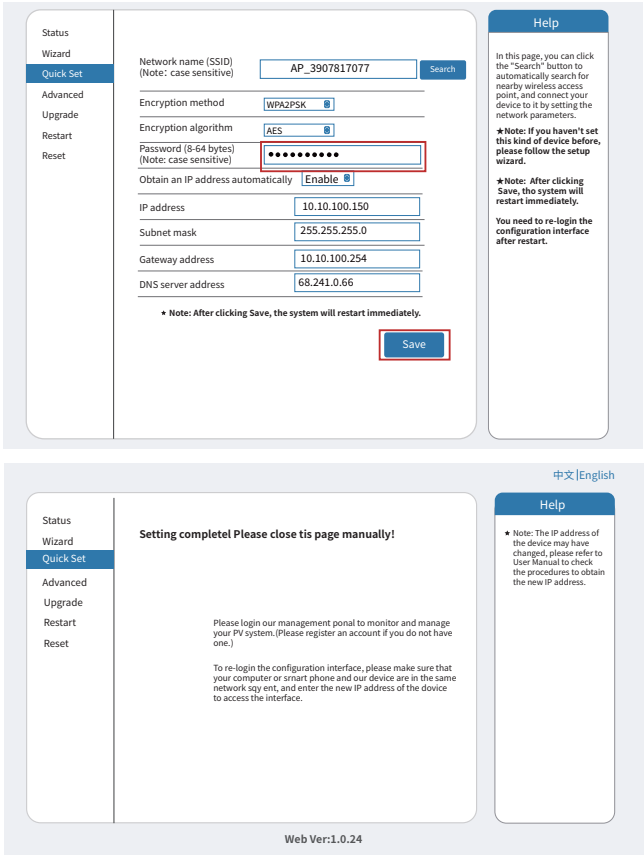

8. Click to enter the Status page, You can view the current connection information on the Device information page.if you need help, Please contact Deye's official after-sales service or authorized service provider.

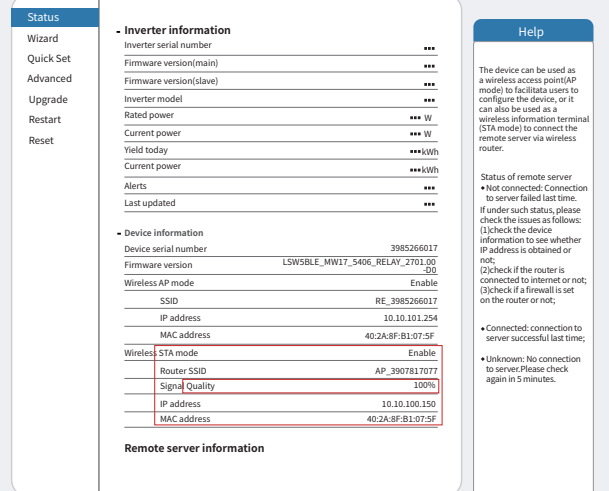

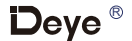

# **SAFETY**

**IMPORTANT SAFETY INSTRUCTIONS. SAVE THIS INFORMATION.** 

Follow all safety and assembly instructions when installing the SUN-MI-RELAY-01 (Network and System Protection Device).

## **Safety Instructions**

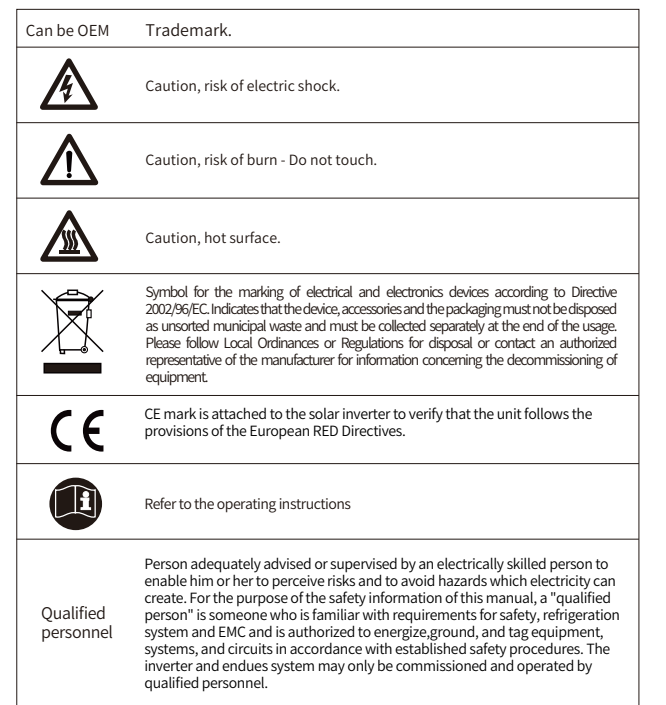

# **INTRODUCTION**

SUN-MI-RELAY-01 (Network and System Protection Device) : it is used to monitoring and disconnect the grid when sensing the grid voltage/frequeny is out of the allowed range. The relay kit also is able to reconnect grid when the grid condtions resume. It must communicate with the built-in wifi module of the Micro Inverter, the Micro Inverter can work normally, otherwise the Micro Inverter can not work. The localhost of this relay kit is 10.10.101.254.

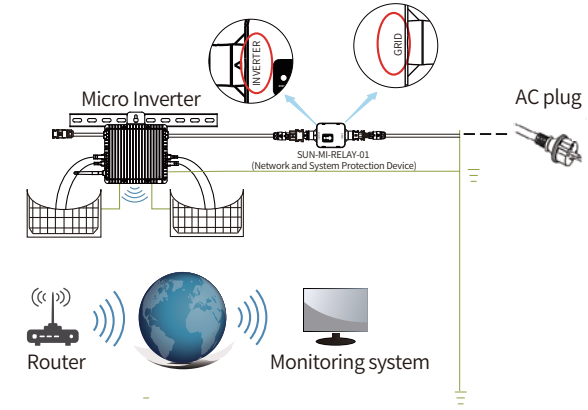

This device package contains two types of Female connectors and one type of Male connector. Please choose the appropriate connector for connection according to the actual situation

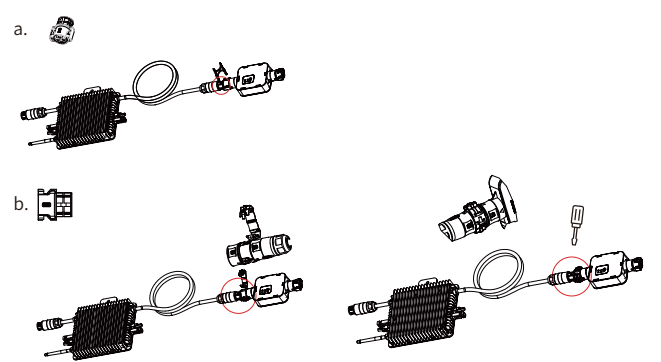

#### **Parts list**

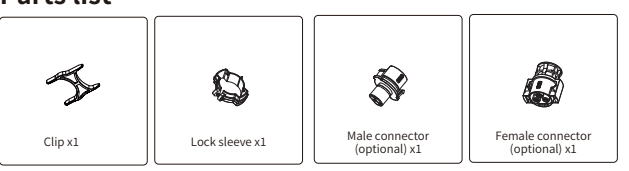

NOTE: For the connection between SUN-MI-Relay-01 (Network and System Protection Device) and Micro Inverter, the tool(screwdriver) is needed.

WARNING: The Micro Inverter SUN600G3-EU-230, SUN800G3-EU-230, SUN1000G3 -EU-230 shall not be put into operation without external relay kit SUN-MI-RELAY

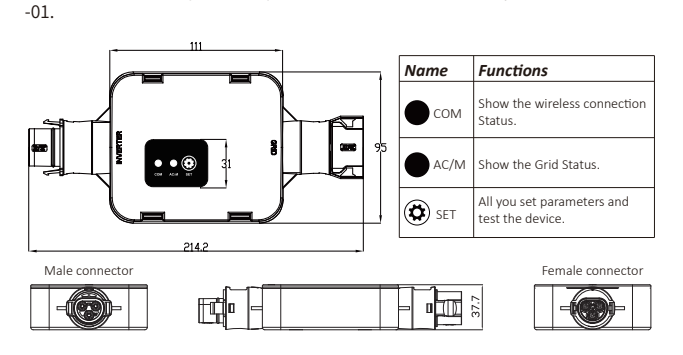

# **INSTALLATION**

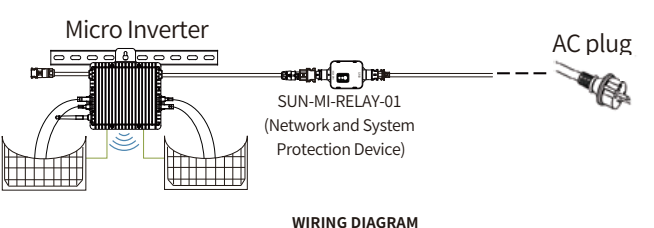

Before the installation, please turn off the the DC and AC of the microiverter and wait for 5 mins then start to operate.

The SUN-MI-Relay-01 (Network and System Protection Device)<br>supports fast plug connection. It is equipped with quick plug<br>terminals which is compatible with all Deye microinverters(for the G3 series, it needs install another adapter). Firstly, Plug the male connector of SUN-MI-RELAY-01 to the female connector of Micro Inverter. Then plug the female connector of SUN-MI-RELAY-01 to the male connector of AC plug. At last, connect the AC plug go to the plug board of household.

Note: For the connection between SUN-MI-Relay-01(Network and System Protection Device) and Micro Inverter, the tool is needed.SUN-MI-RELAY-01. Verbinden Sie abschließende den AC-Stecker mit der Steckdose im Haushalt.

## **Technical Data**

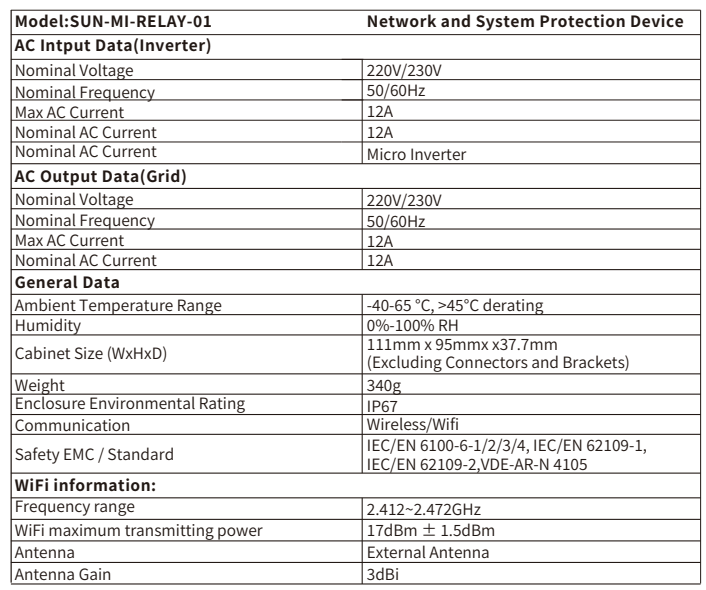

#### How to connect the SUN-MI-RELAY-01 to the Micro Inverter via web

1. Turn on the wireless network of your PC or smartphone.

2. Select network of SUN-MI-RELAY-01 (network name: RE\_3985266017) and the default password of the network is listed on the nameplate of PWD: "5c4db8d

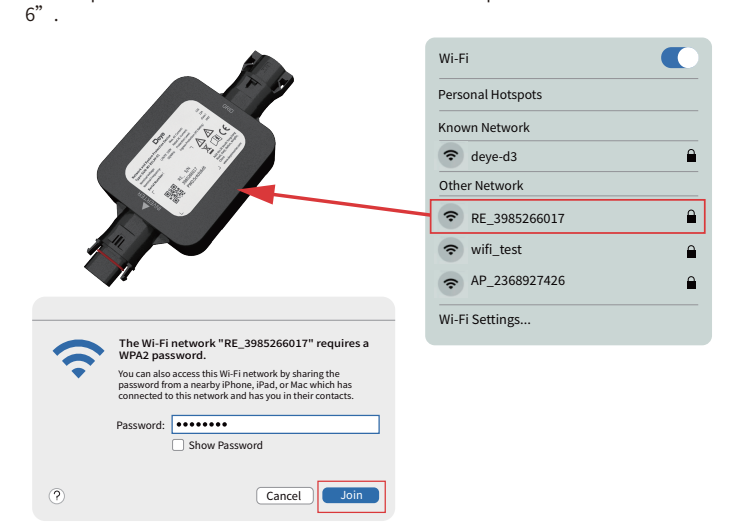

3. Open a browser and enter 10.10.101.254. Both username and password are "admin".(Recommended browser: IE 8+, Chrome 15+, Firefox 10 +).

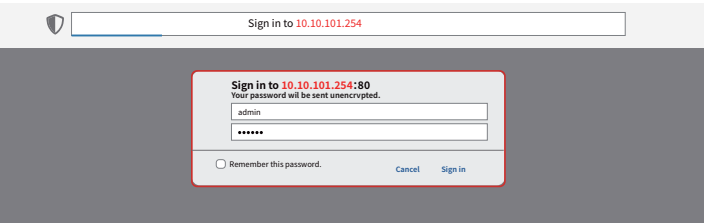

If can' t access the 10.10.101.254 for a long while, please disconnect the AC and then waiting for 5S and try again.

4. Browser jumps to "Status" page, the basic information is listed there.

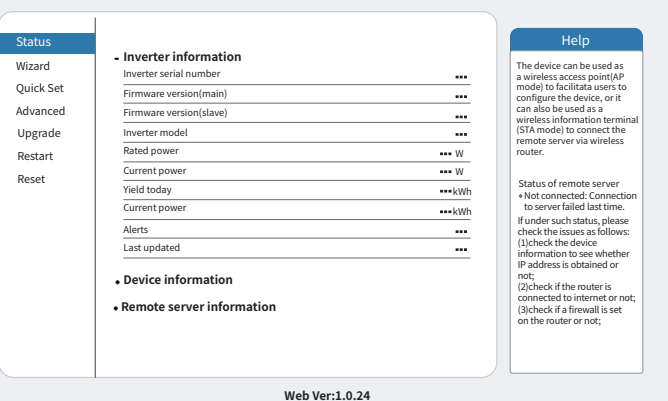

5. Click to enter the "Quick Set" page and click the "Search" button to start searching for network hotspots near the NS protection device.

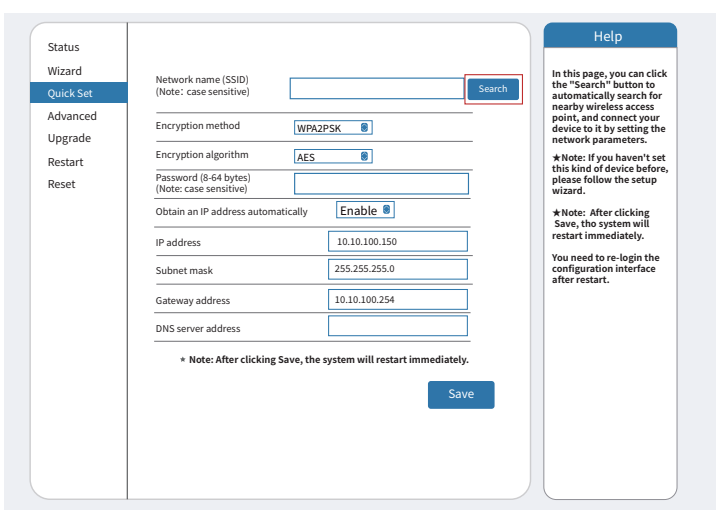

6. Click to select your micro-inverter's WLAN hotspot and enter the inverter hotspot password

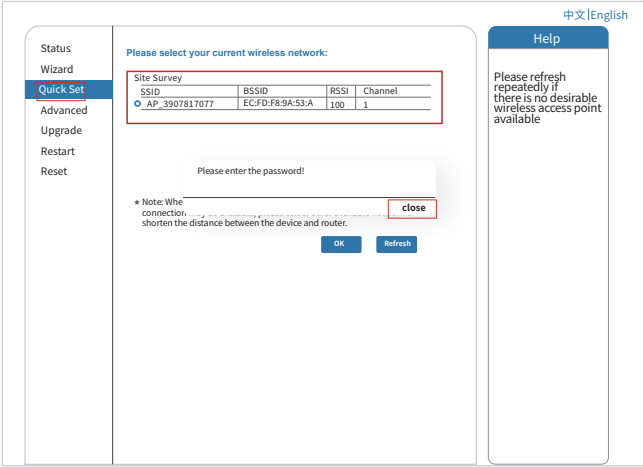

7. The default password of the AP network is 12345678 if there's no nameplate that includes PWD: XXXXXXX on the inverter body. If there's nameplate that includes PWD: XXXXXXX on the inverter body then the AP network password is the "XXXXXXXX"

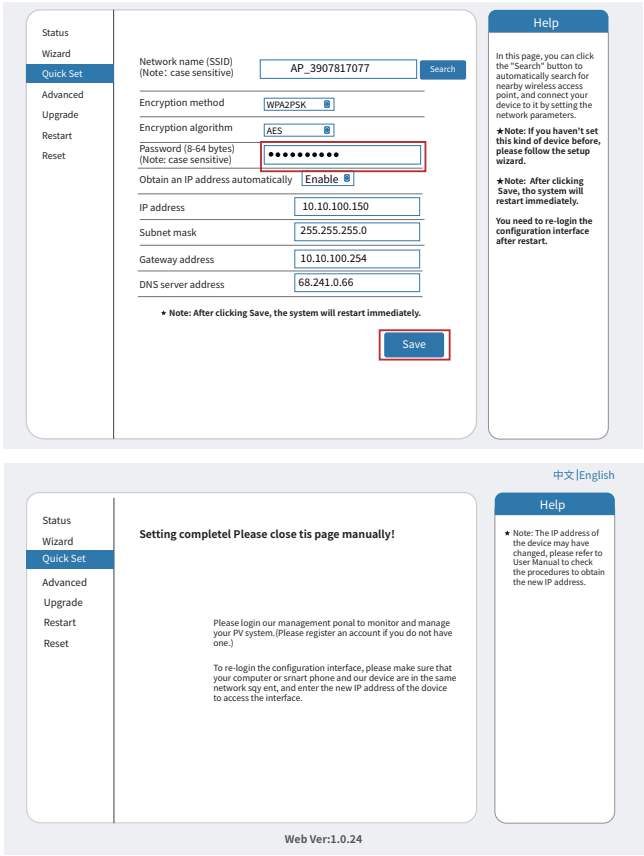

8. Click to enter the Status page, You can view the current connection information on the Device information page.if you need help, Please contact Deye's official after-sales service or authorized service provider.

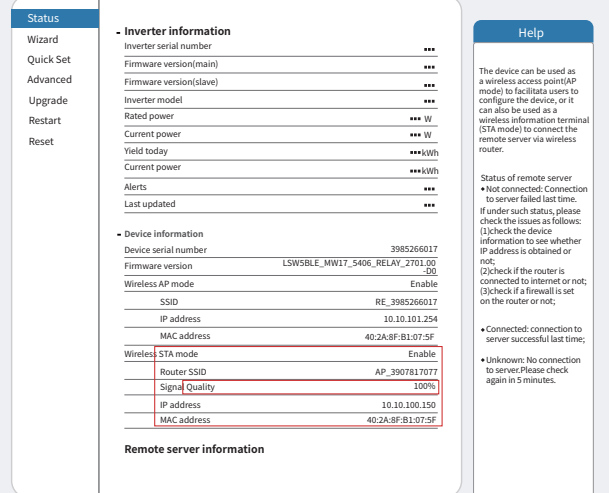